## **Call Forward**

Program a memory key to forward incoming calls to another party (internal or external).

1. Long press (5 seconds) the memory key to program **OR Press Menu<sup>+</sup>**Features<sup>-\*</sup> DSS Keys *There are 10 programmable Keys on the side of the phone* Select the desired key  $(1 = top key, 1 0 = bottom key)$ Press the Call Forward key to activate/deactivate the forwarding.

The screen will display:

3. Use < or ˃ or *Switch* to change parameter in each field Use down arrow ( $>$ ) to select next field

> Type = Key Event Key Type= Forward Value= The extension or phone number to forward to

2. Press OK or *Save*

*The first time the Forward key is pressed, phone will display a prompt for Forwarding Mode*

Use > to select *Enable* Use down arrow to select Forward To Enter the extension or phone number to forward to Press OK or *Save*

The button will be lit when phone is forwarded.

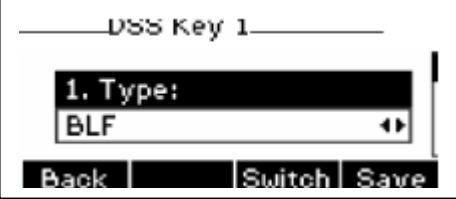

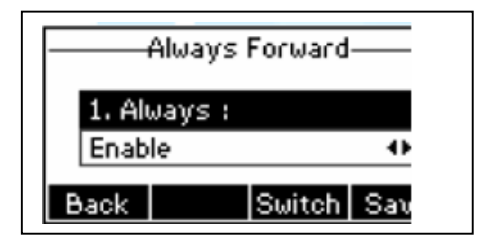